## **Utilisation de la découpeuse laser**

**Découper ou graver tous types de formes sur du bois, papier, carton, plexiglas...**

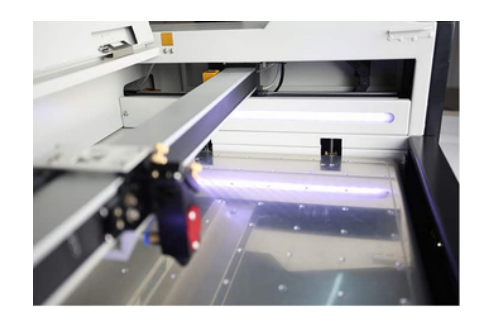

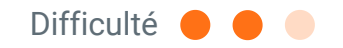

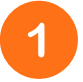

 $\overline{2}$ 

**Allumer la machine en tournant la clé sur le côté droit de la machine.**

**Soulever le capot et déposer votre plaque sur le plateau de la machine. Faire attention à ne pas toucher la tête du laser !**

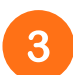

 $5\overline{)}$ 

6

**Régler la hauteur du plateau. Pour cela, positionner le pointeur du laser au milieu de votre planche. Appuyer sur le bouton Z/U, pour accéder au menu et aller sur Autofocus. Cliquer sur Enter. Le plateau se règle alors automatiquement.**

**Pour choisir votre fichier de découpe/gravure, cliquer sur File et rechercher le sur le à l'aide des flèches Appuyer sur Enter pour valider. Votre modèle apparaît alors sur l'écran. Vérifier que vos paramètres de puissance/vitesse soient corrects et que la machine commence son travail par la gravure.**

**Enfin, il faut définir l'origine de votre tâche. Généralement, l'origine est en haut à droite (elle est définie sur le logiciel Lightburn). Placer le laser puis appuyer sur le bouton Origin. La machine commencera à travailler à cet endroit. Pour vérifier que votre planche est assez grande, vous pouvez appuyer sur Frame. La machine fera alors un cadre vous indiquant la surface de découpe.**

**Une fois tous les réglages validés, allumer l'extracteur d'air et cliquer sur Start pour démarrer le travail.**

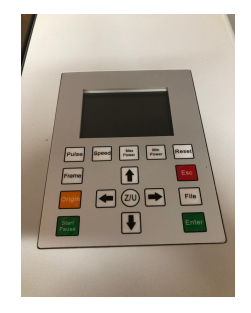

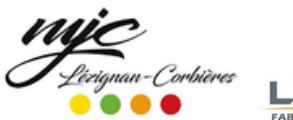

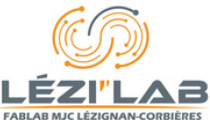